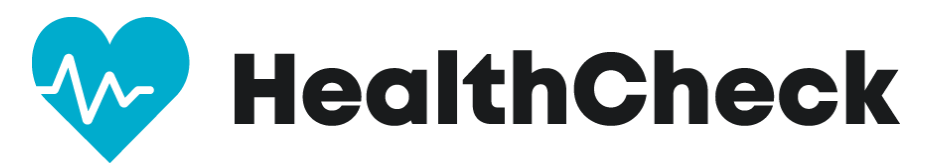

# **Thank you for committing to keep your workplace safe by using HealthCheck by Stratum™!**

To learn more about HealthCheck, please visit [https://www.stratumhealth.io/info.](https://www.stratumhealth.io/info)

HealthCheck is available as an app (for mobile devices) or online with a desktop browser.

All answers are protected, and this application follows strict data privacy laws. The information is collected and presented in an anonymized dashboard. No one will see your answers.

However, if you have one or more symptoms, the administrator for your group will be sent an email advising them of the result of the screening. Your administrator will not know which symptom triggered the alert. This process helps ensure users of the app are safe, can find local health facilities, and can adjust work schedules as needed for the safety of everyone.

The process is simple and takes under one minute. EVERY DAY prior to leaving home, log in to the HealthCheck portal on your mobile device or any browser and answer a series of yes/no questions. You will also need to enter your current temperature.

At the end of the screening, you will receive one of three results:

**Green** = eligible to come onsite. Please be prepared to scan your QR code for entry to the building.

**Yellow** = you will not be allowed to come on site. Stay home and follow up with your administrator.

**Red** = You will not be allowed to come on site. Consult your medical provider and follow up with your administrator.

### **STEP 1. GETTING STARTED**

Download the HealthCheck by Stratum app or use the web interface at: [https://healthcheck.stratumhealth.io](https://healthcheck.stratumhealth.io/) 

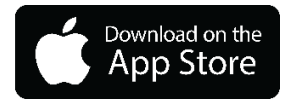

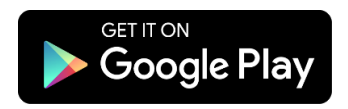

### **STEP 2. REGISTER AS A NEW USER**

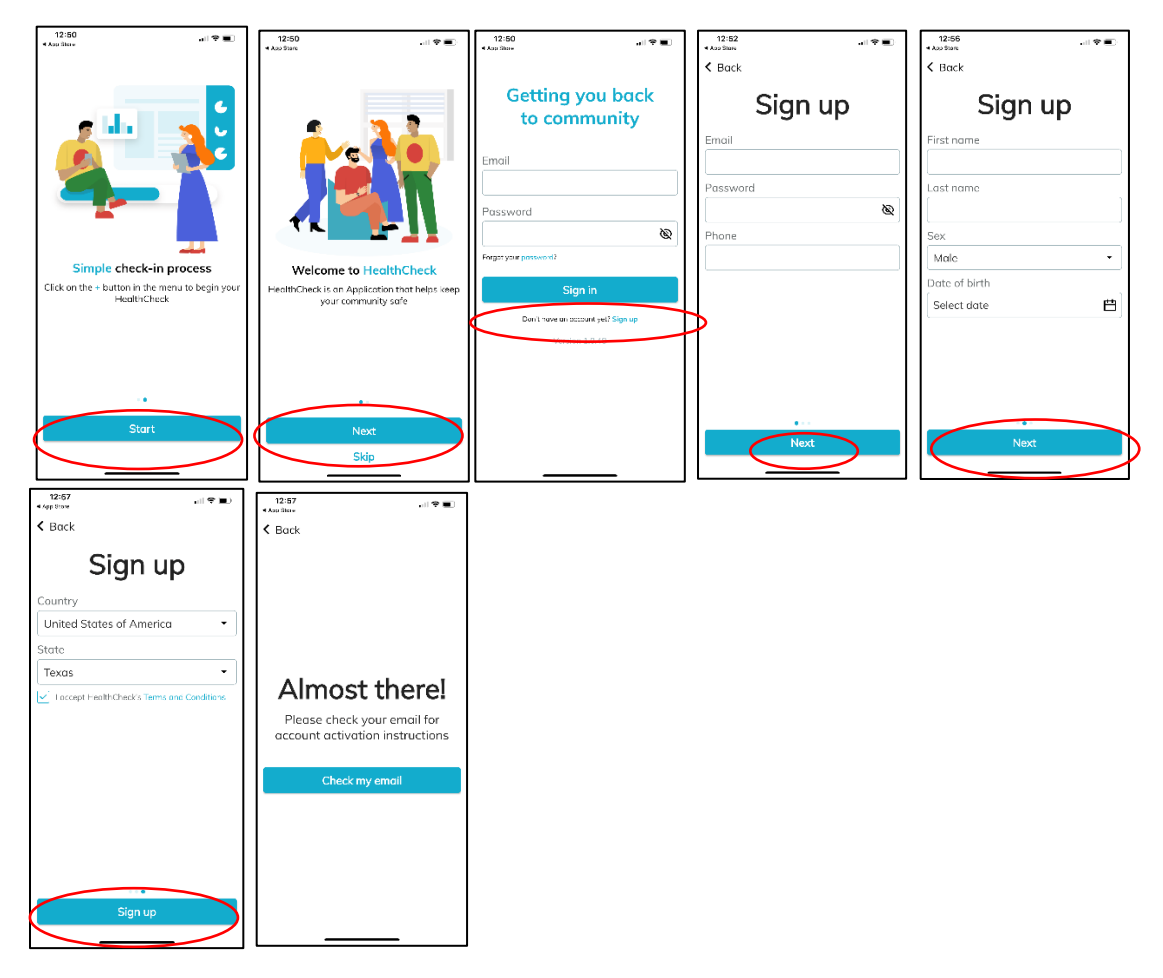

### **STEP 3. CHECK YOUR EMAIL - ACTIVATE ACCOUNT WITH THE LINK**

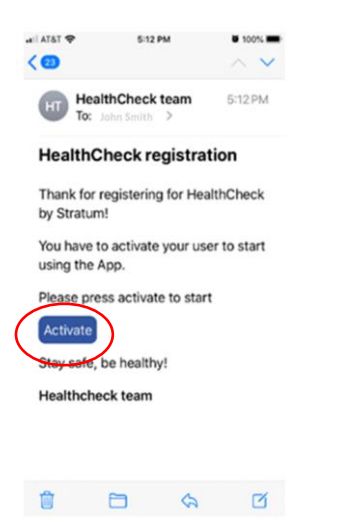

# **STEP 4. REGISTER WITH YOUR FACILITY (Department):**

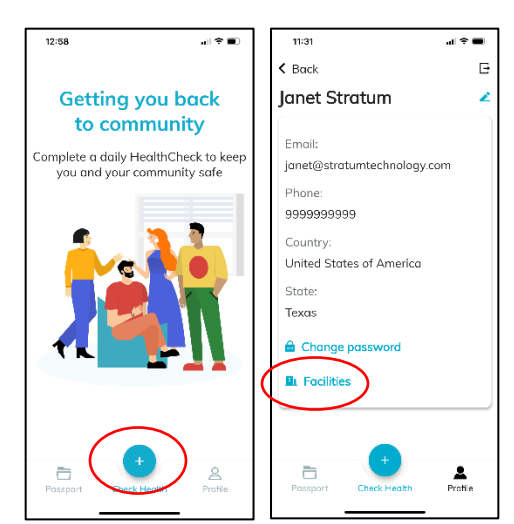

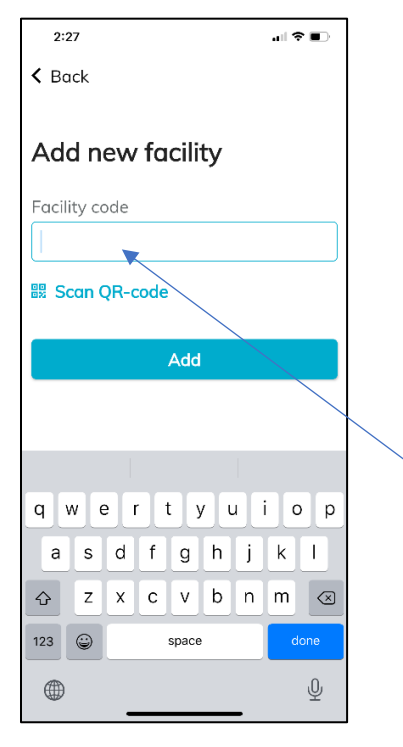

**You will insert the code associated with your work location or department (FACILITY) in the box. YOUR CODE IS:**

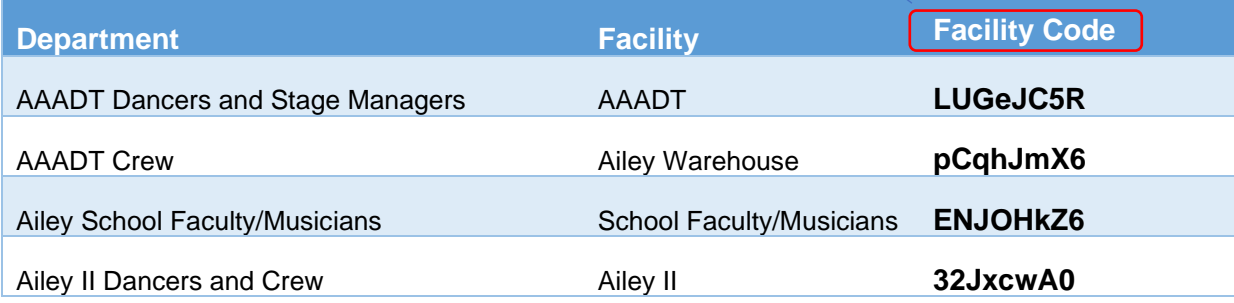

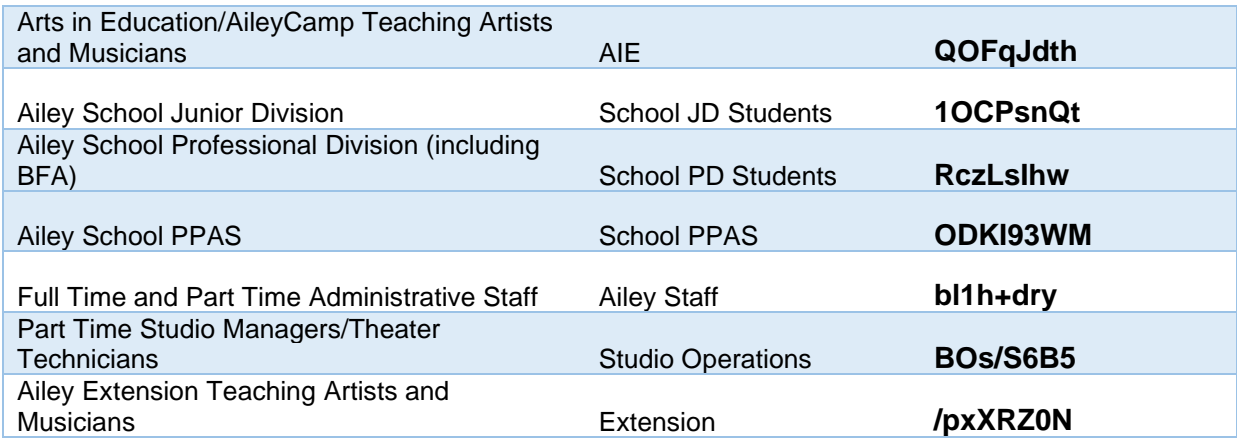

**NOTE: If you work in more than one area, please use the facility code for the department you're working for that day.**

## **STEP 5. COMPLETE DAILY HEALTHCHECK PRIOR TO GOING TO WORK**

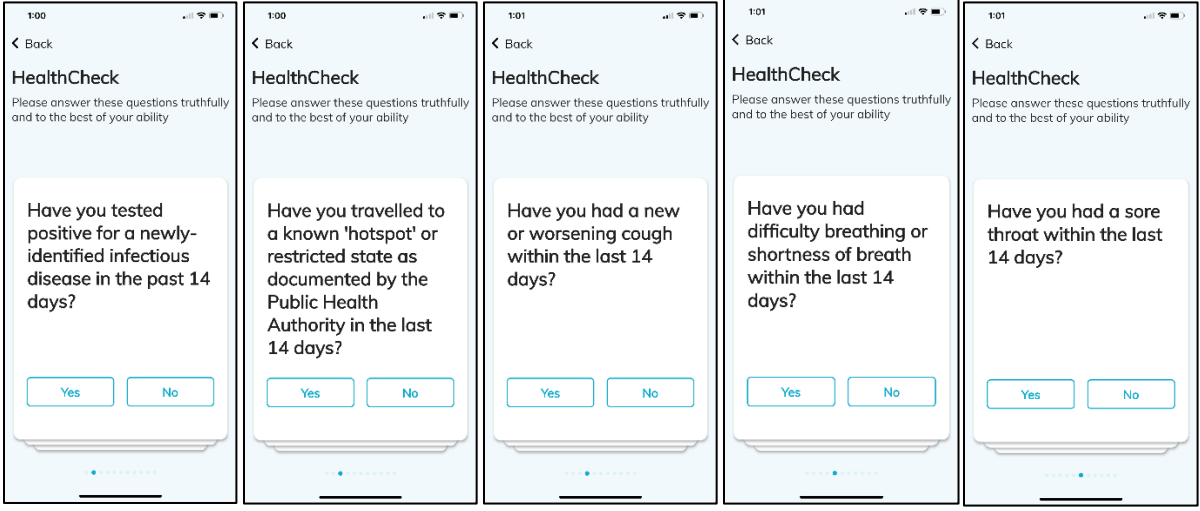

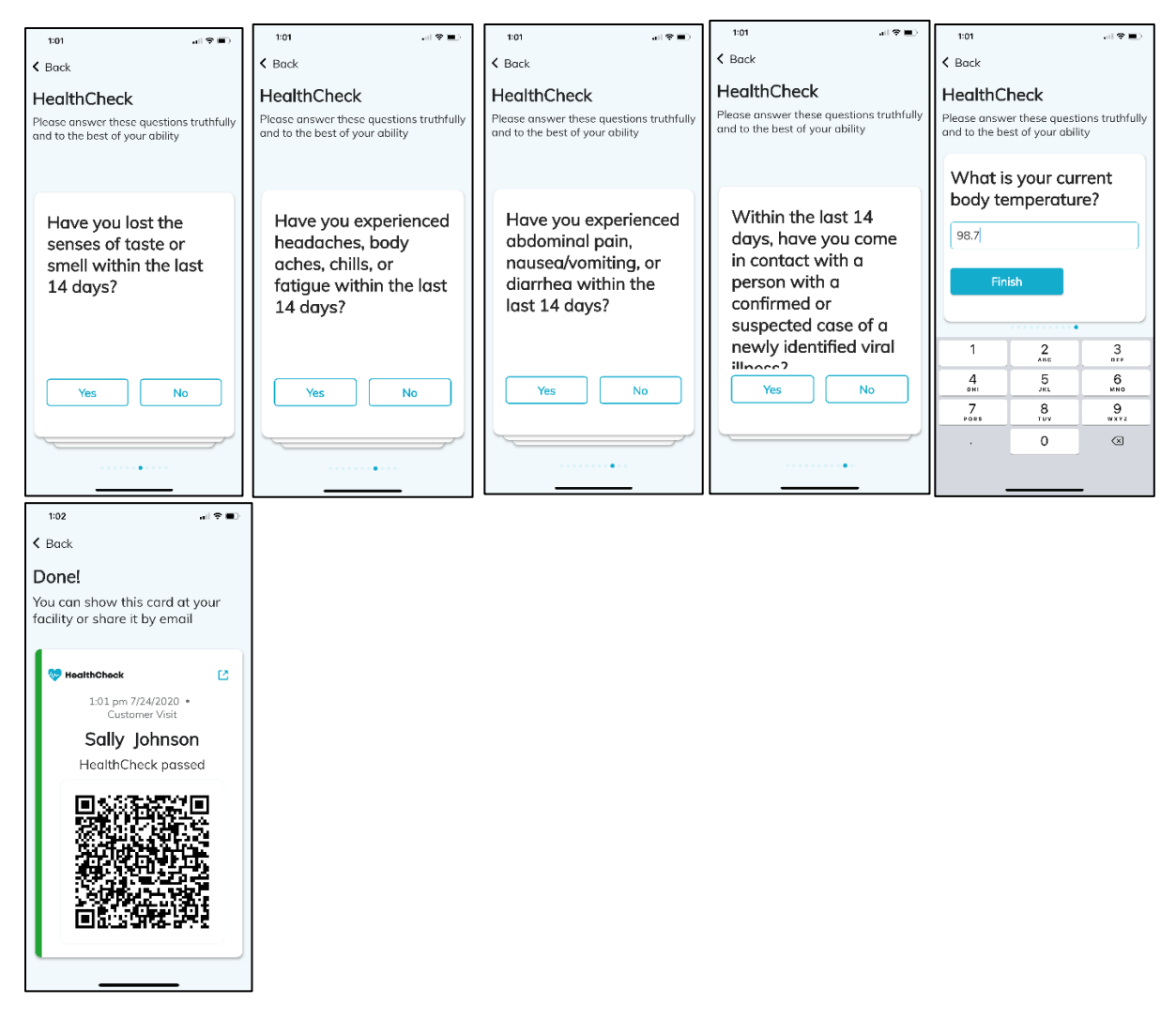

You're done! Congrats on completing your registration and first HealthCheck! For any issues with facilities, please contact [support@stratumhealth.io.](mailto:support@stratumhealth.io)

### **STEP 6. SCAN YOUR QR CODE AND ENTER THE BUILDING**

- Open the HealthCheck app and tap "**Passport**"
- Tap the most recent "**HealthCheck passed**" entry to display the QR code
- Scan the code on the iPad located inside the front entrance

#### **STEP 7. SCAN YOUR QR CODE WHEN EXITING THE BUILDING**

- Open the HealthCheck app and tap "**Passport**"
- Tap the most recent "**HealthCheck passed**" entry to display the QR code
- Scan the code on the iPad located near the exit doors

You can also access HealthCheck via any web browser using the instructions below.

**NOTE: you don't need to do this if you're going to use the app to sign in and complete your daily health check. It's just another way to access the HealthCheck system should you need it.**

### **USING THE WEB APP TO REGISTER AND COMPLETE SCREENINGS**

1. Go to [https://healthcheck.stratumhealth.io](https://healthcheck.stratumhealth.io/) and click **Sign Up:**

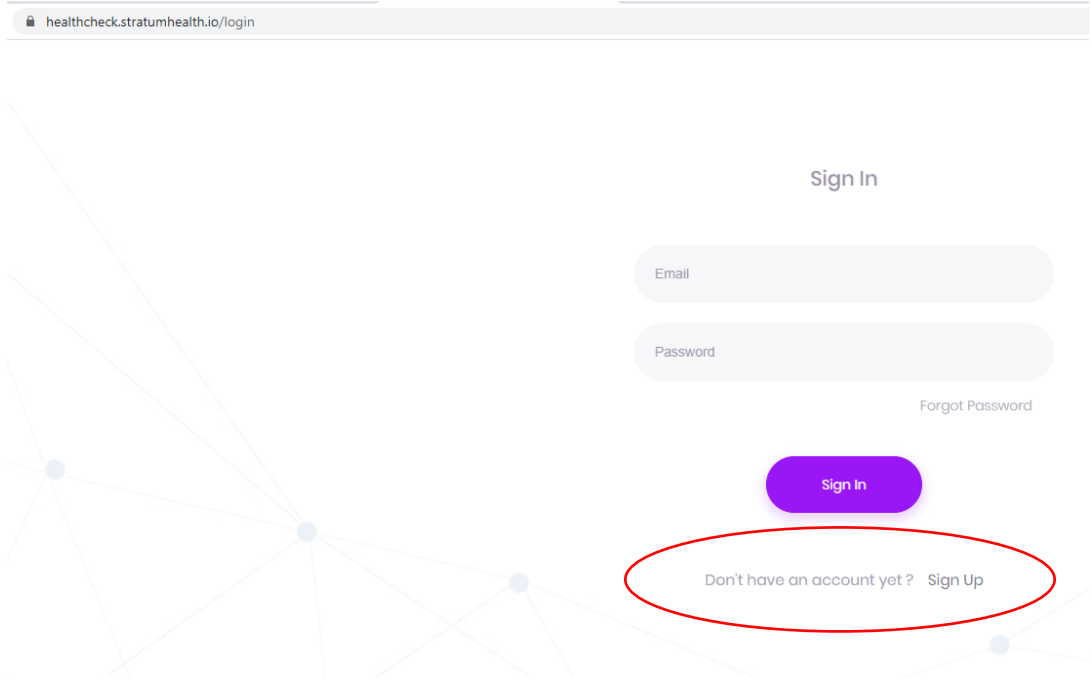

2. Complete the Sign Up form and insert the facility code that you wish to register with:

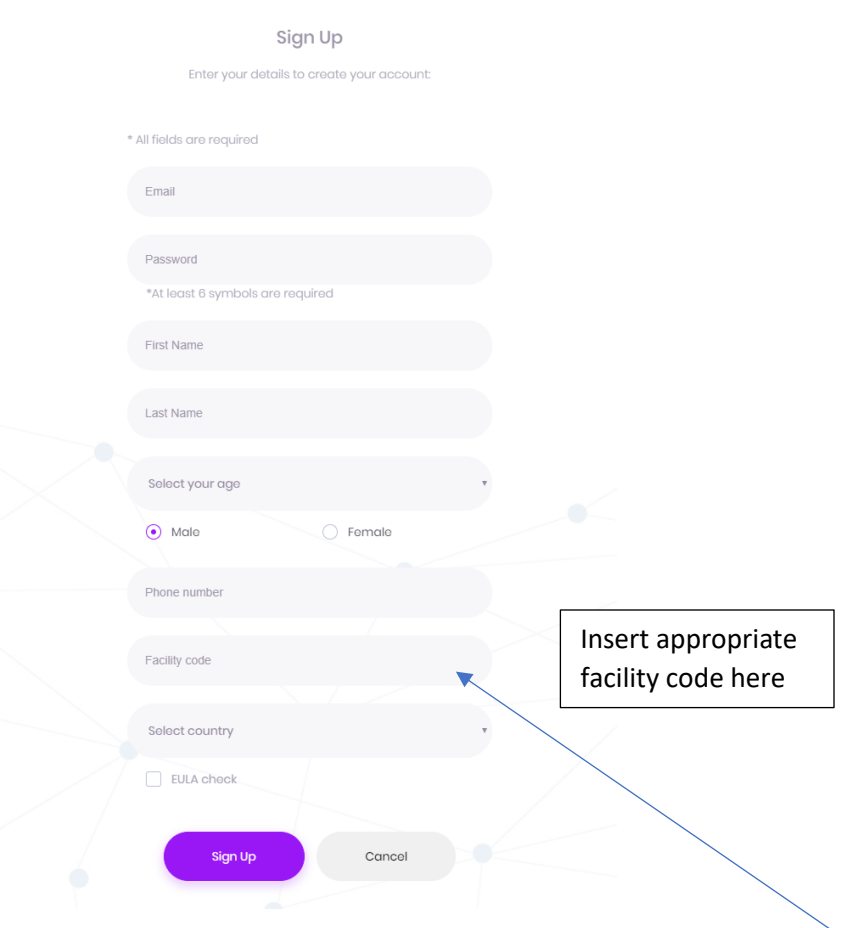

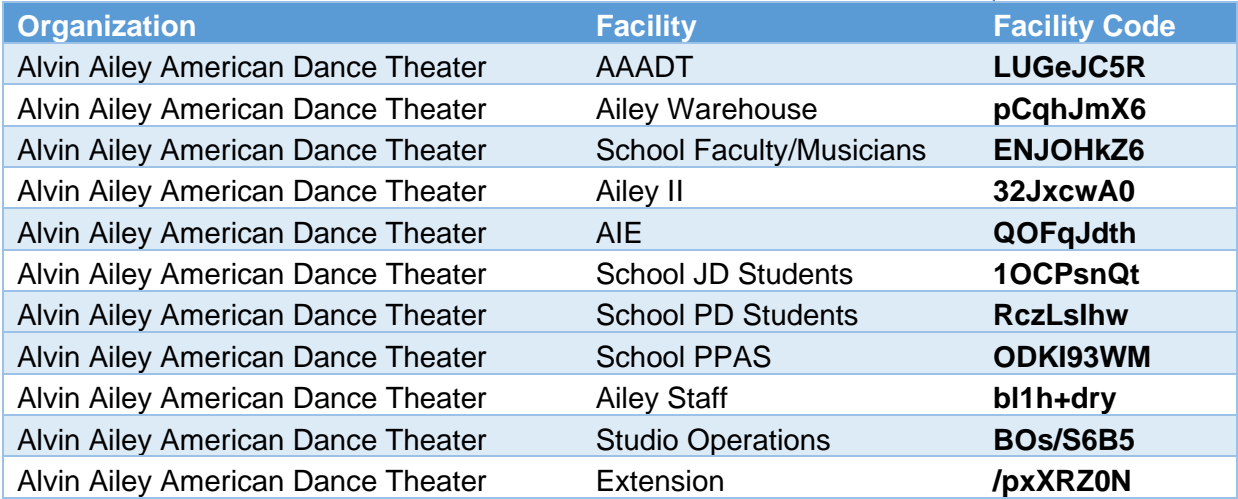

3. Once registered, please go to your email account and click Activate in the email from **HealthCheck team:**

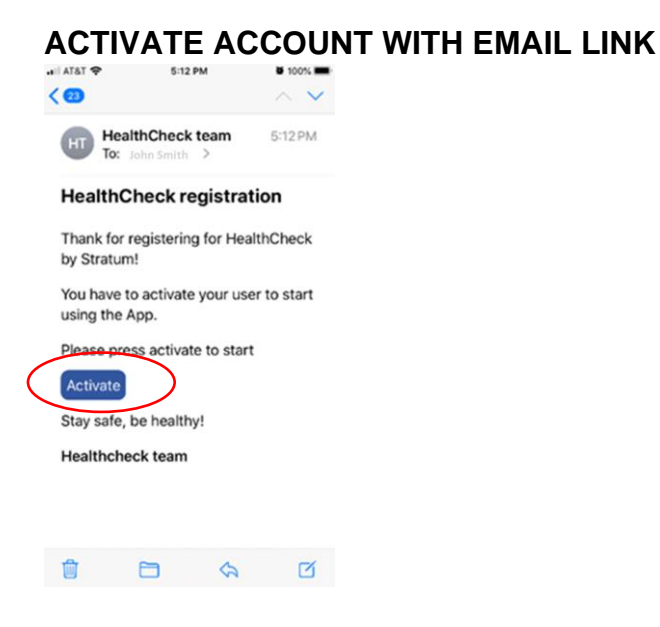

- 4. Download the app in the [Apple App Store o](http://url7360.stratumhealth.io/ls/click?upn=6K0OAFkk5U8X3ko1EvphMJHj2Kn6yFxd5DVosn4-2B-2FsSh6vOJ-2BgZyCGc8Yae4z0rN9VZzLIvlyD7hgpQvyfF0sxHByWgOCQxEvpvJxYbib8k-3DFP-8_54GOYEd6D1iyrzCEy42E-2BaKTckVJOsiLI-2B7zhOfcERuhhNxor0JzMlnFin-2FebfeXuAbVZOi20YTtxMhxHyxdx3Fl7aohGEX39cAkB6PCf-2BPyGCbYZx44PusW4ZZIGtarMgLPDRgGj-2BpZdGAoWEmd3SLC5iBObpH1hgzWu3VqyPmDSE0J5gVympRrkFWETbWFi6rLtJx-2Fj1SwArhlUnwWTtOsxAxlav-2FMI-2Bjjb8tAkaCVLAYw30UrCyxRIM6hdxiL)r the [Google Play Store](https://play.google.com/store/apps/details?id=com.stratum.healthcheckapp) or use the web interface at: [https://healthcheck.stratumhealth.io.](https://healthcheck.stratumhealth.io/)
- 5. Login from either the app or website and perform HealthChecks daily before attending work.